## **Fiche Game Lab : Animer un objet**

## **Principes**

Pour animer un objet il faut utiliser des **sprites**.

## **Tutoriel sur l'animation de sprite**

je regarde le **tutoriel** pour découvrir comment animer un sprite dans le Game Lab :

Utilise la **molette** de la souris et la touche **CTRL** pour faire un Zoom avant ou un **Zoom arrière** afin de bien voir le tutoriel.

tutoriel\_animation.swf

## **Les fiches sur le Game Lab ...**

[Je reviens à la liste des fiches sur le Game Lab.](/doku.php/icn/gamelab/accueil)

From: [/](#page--1-0) - **Les cours du BTS SIO**

Permanent link: **</doku.php/icn/gamelab/animerobjet1>**

Last update: **2017/11/13 14:26**

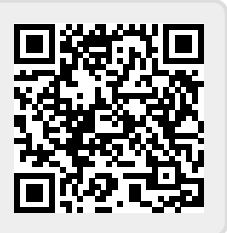